Febrero de 2017

# Manual de uso del kit *therascreen*® BRCA1/2 NGS FFPE gDNA

1.<sup>a</sup> parte: experimentos

Versión 1

Para la identificación de variantes en *BRCA1* y *BRCA2*

## $\overline{ND}$

Para uso de diagnóstico in vitro Para uso con la plataforma Illumina® MiSeqDx™

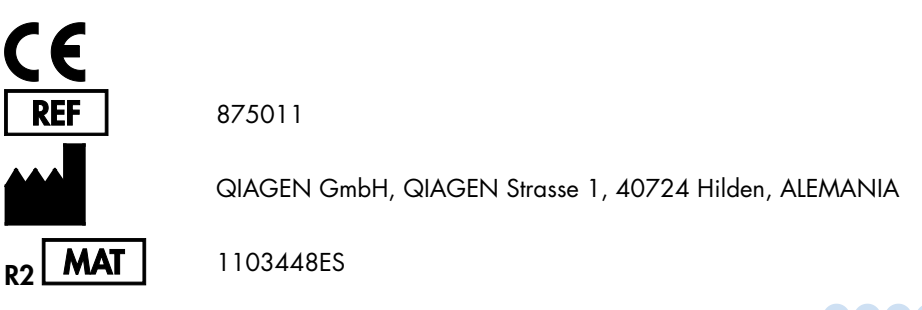

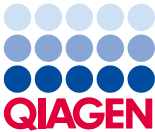

Sample to Insight

## Contenido: 1.ª parte

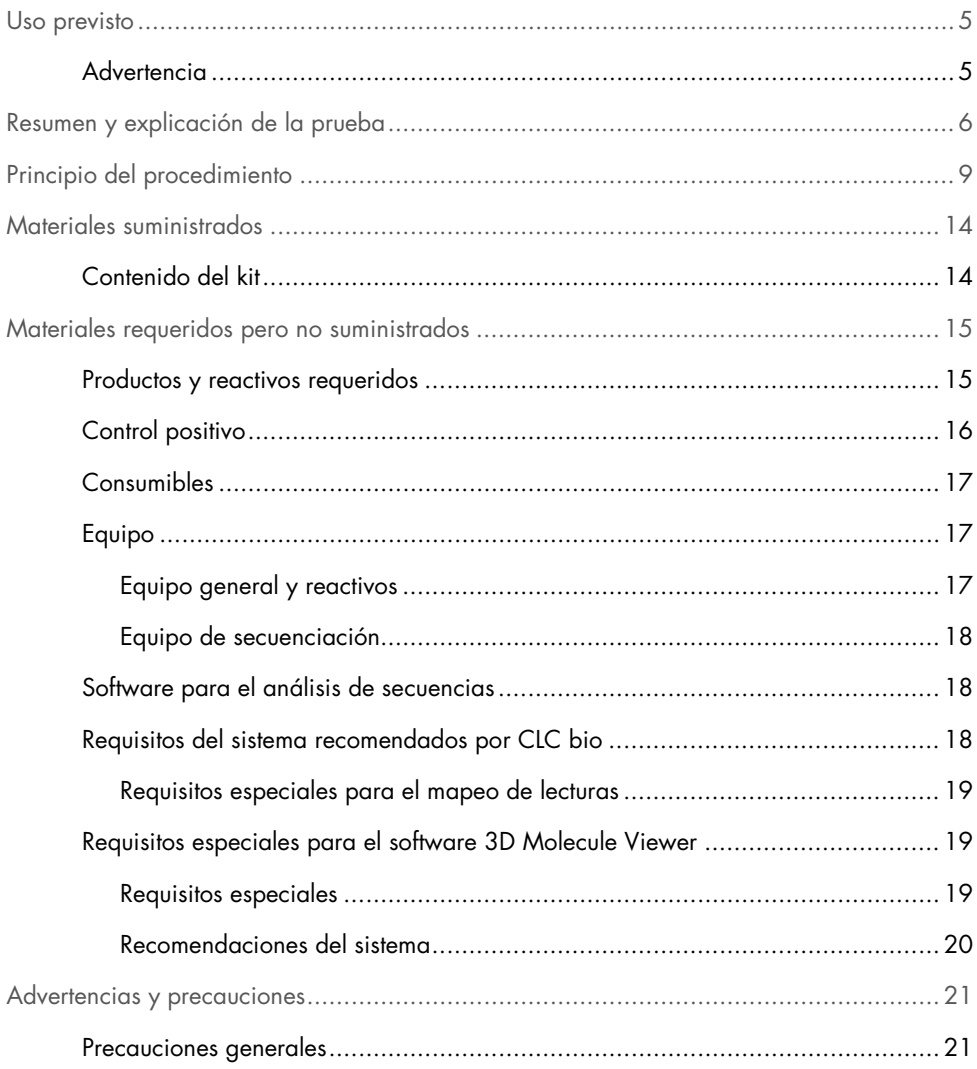

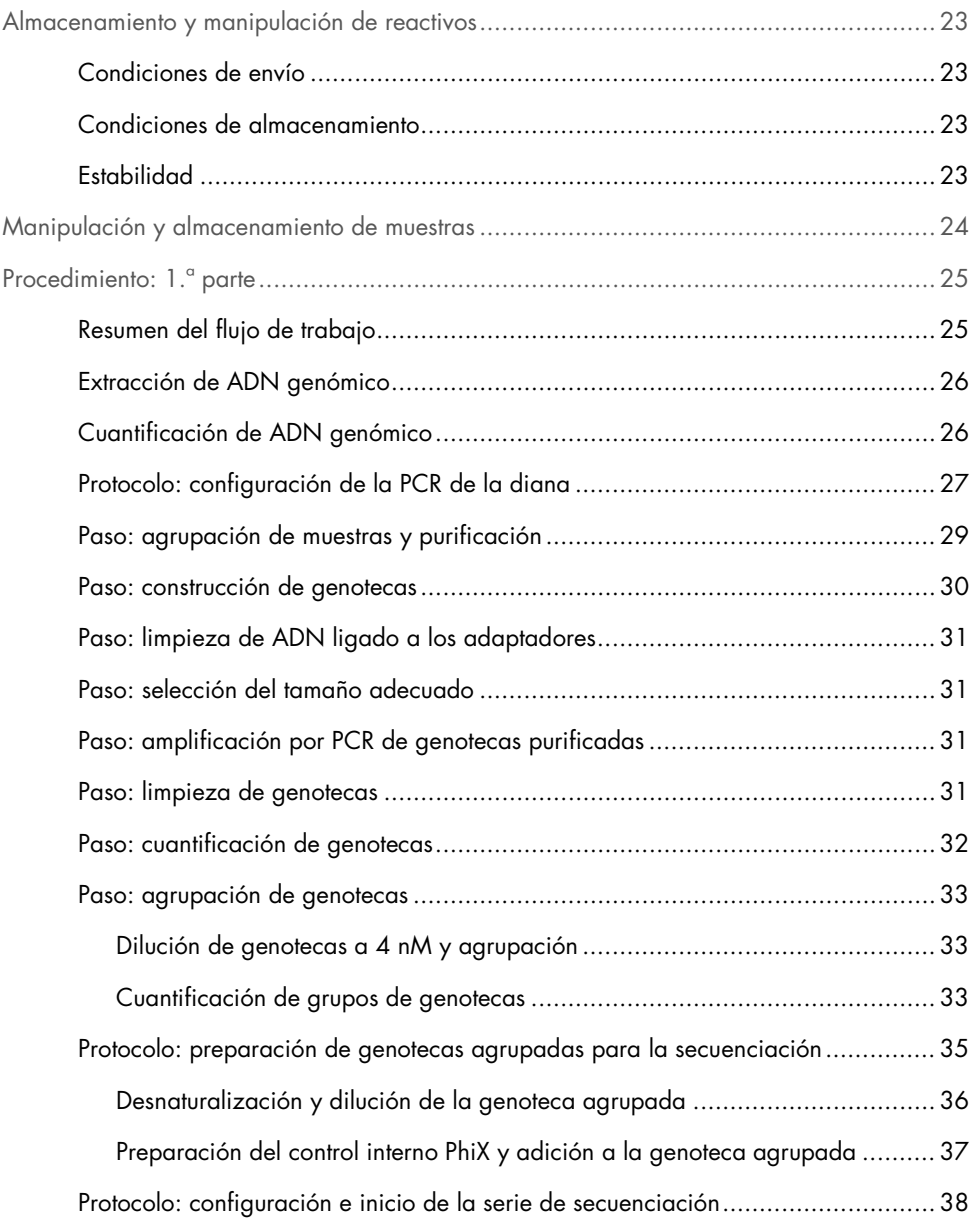

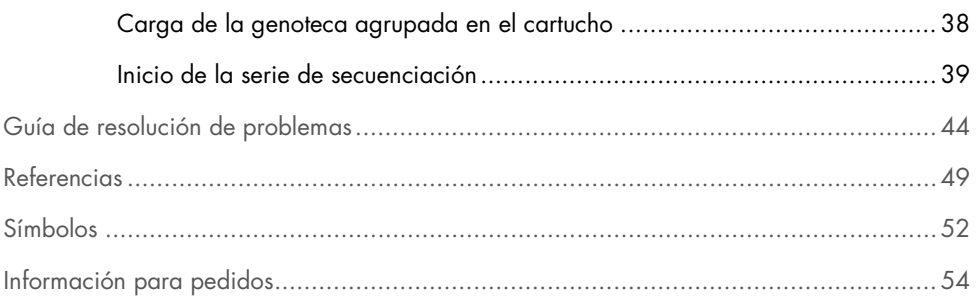

## <span id="page-4-0"></span>Uso previsto

El panel del kit *therascreen* BRCA1/2 NGS FFPE gDNA (secuenciación de alto rendimiento) es un ensayo de diagnóstico molecular concebido para la identificación de variantes en las regiones codificadoras de los genes humanos *BRCA1* y *BRCA2* a partir de ADN obtenido de tejido tumoral ovárico fijado en formalina e impregnado en parafina (FFPE). El panel del kit *therascreen* BRCA1/2 NGS FFPE gDNA se ha diseñado para ayudar en la clasificación de los cánceres de ovario.

## <span id="page-4-1"></span>Advertencia

El kit *therascreen* BRCA1/2 NGS FFPE gDNA se ha validado para su uso con la plataforma Illumina MiSeqDx y con el software Biomedical Genomics Workbench (que incluye un flujo de trabajo de análisis específico).

IMPORTANTE: este manual de uso se divide en dos partes. La 1.ª parte contiene un resumen y una explicación de la prueba, los principios del procedimiento y la descripción del flujo de trabajo del laboratorio húmedo:

- Extracción de ADN genómico
- Amplificación por PCR de la diana
- Agrupación de muestras y purificación
- $\bullet$  Construcción de genotecas
- Limpieza de ADN ligado a los adaptadores
- Selección del tamaño adecuado
- Amplificación por PCR de genotecas purificadas
- Limpieza, cuantificación y agrupación de genotecas
- Preparación de genotecas agrupadas para la secuenciación
- Configuración e inicio de la serie de secuenciación
- Guía de resolución de problemas

La 2.ª parte contiene información relativa al análisis de los datos y al rendimiento del kit:

- Análisis de los datos
	- Instalación del flujo de trabajo de análisis
	- Instalación del complemento de análisis
	- Exportación de archivos FASTQ de Illumina desde MiSeqDx
	- Importación de archivos FASTQ de Illumina
	- Análisis de secuencias
- Interpretación de los resultados
- Guía de resolución de problemas
- Características de rendimiento

IMPORTANTE: el flujo de trabajo ha sido diseñado y optimizado para alcanzar el rendimiento descrito en la 1.ª y la 2.ª parte de este manual de uso. Es necesario seguir estrictamente las instrucciones de uso. Cualquier desviación respecto a las instrucciones de la 1.ª y la 2.ª parte de este manual de uso anulará la responsabilidad de QIAGEN. La totalidad del flujo de trabajo debería someterse a una verificación independiente por parte del usuario final del laboratorio antes de integrarlo en el uso rutinario.

## <span id="page-5-0"></span>Resumen y explicación de la prueba

Cada año, se diagnostica cáncer de ovario primario (CaO) a 200.000 mujeres en todo el mundo. El CaO presenta la tasa de mortalidad más elevada de todos los cánceres ginecológicos femeninos (1, 2). La inmensa mayoría de diagnósticos positivos se da en mujeres en fases avanzadas de CaO y el promedio de supervivencia global de cinco años se sitúa alrededor del 45%.

Aproximadamente el 15% de los casos de CaO son atribuibles a mutaciones de la línea germinal en *BRCA1/2*, mientras que el porcentaje de casos relacionados con otras mutaciones de la línea germinal es inferior. En cambio, un alto porcentaje de casos de CaO pueden atribuirse a un número creciente de anomalías somáticas (que se producen únicamente en la propia masa tumoral) en genes supresores tumorales críticos, como *BRCA1/2* (3, 4).

El CaO es un grupo heterogéneo que incluye diversas enfermedades. Alrededor del 90% de todos los casos de CaO son carcinomas epiteliales y pertenecen a cinco histotipos principales: mucinoso, endometrioide, de células claras, carcinoma seroso de bajo grado y carcinoma seroso de alto grado (CSAG). El histotipo CSAG es el más prevalente y la mayoría de muertes (70%) se producen en pacientes de fase avanzada (fase III o IV del sistema FIGO) del CSAG. Si bien el CSAG presenta características clínicas que lo diferencian del resto de los subtipos, las pacientes con este histotipo siguen mostrando resultados diversos incluso cuando se han sometido a las mismas pautas de tratamiento o a pautas de tratamiento similares (5). Existe otra forma de segmentación de pacientes basada en las alteraciones moleculares (6).

Actualmente, se estima que las mutaciones de la línea germinal en *BRCA1/2* se producen en aproximadamente el 10-20% de CaO, una proporción que puede alcanzar hasta el 25% en pacientes con CSAG (7, 8). Las pacientes con mutaciones en *BRAC1/2* muestran una tasa de supervivencia global superior a la de las pacientes con *BRAC1/2* nativo (9). Asimismo, es importante destacar que las pacientes con alteraciones somáticas en *BRCA1/2* presentan un pronóstico similar al de las pacientes con mutaciones de la línea germinal en *BRCA1/2*. Se estima que las tasas de mutaciones somáticas son de aproximadamente el 7% en pacientes con casos de CaO no seleccionados (4).

El tratamiento estándar para el CaO consiste en una cirugía citorreductora seguida de quimioterapia basada en platino. En comparación con otros cánceres sólidos, los CSAG no suelen responder a la quimioterapia basada en platino y acostumbran a requerir más tratamientos. Aunque la mayoría de las pacientes responden al tratamiento inicial, casi todas sufren recaídas cuando aparece la resistencia al fármaco, tras un periodo medio de supervivencia sin progresión de tan solo 18 meses (10, 11).

La inhibición de la poli (ADP-ribosa) polimerasa (PARP) se introdujo por primera vez en el año 2005 como una innovadora estrategia para combatir el cáncer derivada de estudios preclínicos que mostraban actividad en células tumorales con mutaciones en *BRCA*. La disfunción de *BRCA1* y *BRCA2*, que provoca la falta de recombinación homóloga, sensibiliza significativamente las células para la inhibición de PARP mediante letalidad sintética. Se ha demostrado que las pacientes de CaO con mutaciones de la línea germinal en *BRCA1/2* obtienen beneficios clínicos del tratamiento con la inhibición de PARP (12-14). Determinados datos clínicos recientes indican además la eficacia de la inhibición de PARP en pacientes con mutaciones somáticas en *BRCA* pero sin mutaciones de la línea germinal, lo que amplía enormemente el número de pacientes que pueden beneficiarse de este tratamiento (3, 15).

En vista de la gran relevancia de las mutaciones en *BRCA1/2* para el pronóstico y el tratamiento del CaO, la Association of Gynecologic Oncology (AGO) de Austria ha recomendado recientemente que las mujeres con esta enfermedad se sometan a una prueba para la detección de mutaciones de la línea germinal en *BRCA1/2*, así como a pruebas de calidad controlada del material tumoral (16).

Dado que la mayoría de muestras clínicas de CaO corresponden a tejido FFPE, el análisis posterior del ADN extraído de este tipo de muestras tumorales supone un desafío cualitativo. Además, a diferencia del rango de mutaciones clínicamente relevantes que presentan otros genes analizados en ADN tumoral FFPE (p. ej., KRAS o EGFR), en los que la distribución y el número de mutaciones son escasos, en *BRCA1/2* se han descrito miles de variaciones clínicamente relevantes. Dichas variaciones se distribuyen ampliamente a través de varias regiones codificadoras de gran tamaño y de las fronteras entre intrones y exones (17). Por otro lado, las muestras de tumores son histológicamente heterogéneas (18) y el ADN específico tumoral contiene distintas proporciones de ADN contaminante procedente de células normales.

Existe la posibilidad de que los métodos de secuenciación de ADN de Sanger no sean lo suficientemente sensibles para detectar cambios somáticos de bajo nivel y, además, resultan difíciles de adaptar a aplicaciones de alta capacidad. En este contexto, la secuenciación de alto rendimiento (NGS) ofrece una solución a este desafiante tipo de análisis para lograr un cribado de mutaciones exhaustivo de los genes *BRCA1* y *BRCA2*. La asociación AGO respalda explícitamente esta tecnología, que permite analizar los genes que suelen presentar mutaciones con el objetivo de estratificar mejor a los pacientes (16).

## <span id="page-8-0"></span>Principio del procedimiento

El kit *therascreen* BRCA1/2 NGS FFPE gDNA es un ensayo basado en amplicones de la PCR que utiliza 4 mezclas de primers multiplexadas diseñadas para amplificar todas las regiones codificadoras de los genes *BRCA1* y *BRCA2*, incluidos los 20 nucleótidos intrónicos adyacentes a cada exón. La cantidad de ADN recomendada para cada reacción de PCR múltiple es de 10 ng de ADN genómico purificado, para un total de 40 ng.

Una vez finalizada la reacción de PCR, las 4 reacciones de cada muestra se agrupan y se purifican. A continuación, se asignan códigos de barras a los amplicones resultantes de la PCR y se amplifican utilizando un método de preparación de genotecas compatible con el equipo Illumina MiSeq. Posteriormente, mediante una solución de PCR cuantitativa, se realiza una cuantificación inicial de las genotecas antes de proceder a la normalización y agrupación de las mismas. Por último, se lleva a cabo una segunda cuantificación de genotecas para obtener una mayor precisión en la normalización de las genotecas agrupadas. Las genotecas agrupadas ya están listas para la desnaturalización y la secuenciación en la plataforma Illumina MiSeqDx. Los datos iniciales demultiplexados de la secuenciación (archivos FASTQ) se importan al software Genomics Cancer Research Workbench para someterlos a un análisis más profundo que permita identificar posiciones variantes en comparación con la secuencia de referencia de los genes *BRCA1* y *BRCA2*.

En el primer paso, la totalidad de las regiones codificadoras de los genes *BRCA1* y *BRCA2* (incluidos, como mínimo, 20 nucleótidos intrónicos adyacentes) se amplifican en 4 reacciones de PCR múltiples independientes por muestra mediante la enzima HotStarTaq® ADN polimerasa en un termociclador estándar (figura 1). Al finalizar la reacción, los productos de la PCR se agrupan por muestra antes de proceder con la purificación de microesferas.

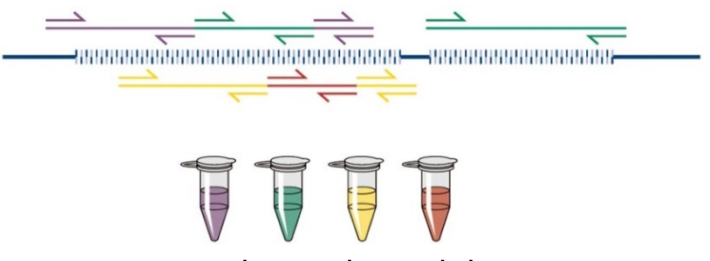

Juegos de primers de PCR múltiple

Figura 1. Esquema de enriquecimiento de la diana de PCR múltiple. El kit *therascreen* BRCA1/2 NGS FFPE gDNA utiliza tecnología de enriquecimiento de la diana basada en PCR múltiple. Los juegos de primers adyacentes se distribuyen a través de un número de agrupaciones apropiado para minimizar los productos de amplificación no específicos.

En el segundo paso, se asigna un código de barras individual a cada reacción de producto de la PCR purificado añadiendo adaptadores compatibles con Illumina a los dos extremos del amplicón (figura 2).

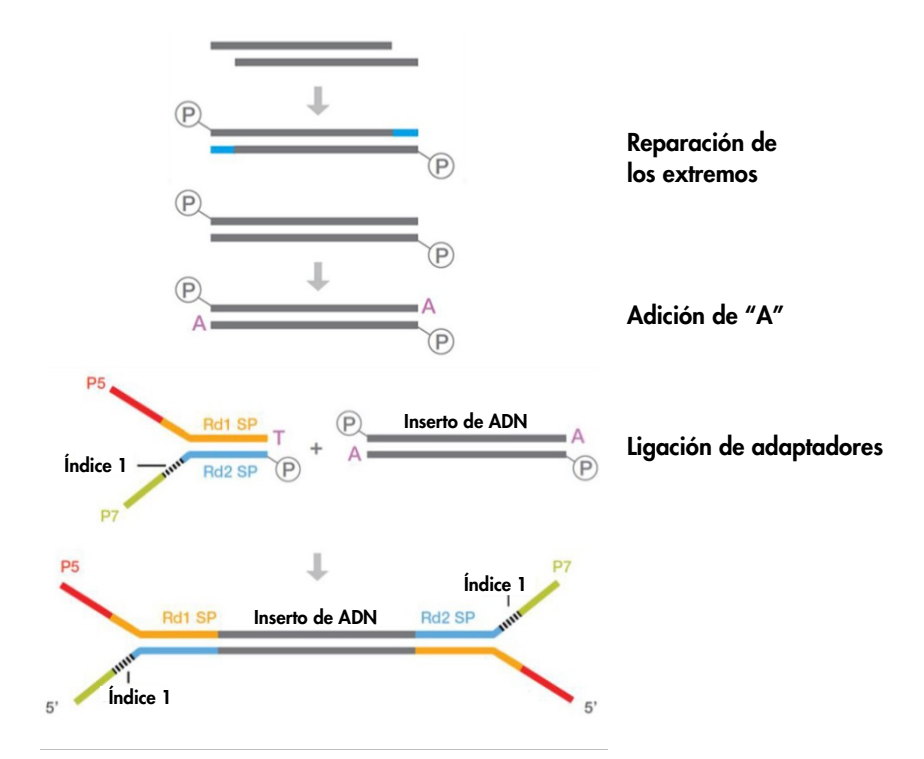

Figura 2. Preparación de genotecas y esquema para la ligación de adaptadores. Para reparar ADN dañado, se realiza un paso de reparación de extremos que permite producir ADN de extremo 5' romo fosforilado. La reacción de la adición de "A" produce amplicones bicatenarios con un saliente 3' de tipo "A" compatible para la ligación con salientes 3' dT en los adaptadores Illumina.

Al finalizar las reacciones, se lleva a cabo una reacción de selección de tamaño de genoteca que consta de dos pasos: en primer lugar, se eliminan los fragmentos de PCR desligados y, en segundo lugar, se eliminan los fragmentos grandes con un protocolo de microesferas.

El paso siguiente permite incrementar la cuantificación de genotecas mediante PCR. Se realiza una amplificación mediante PCR simple para amplificar específicamente los fragmentos con código de barras (figura 3).

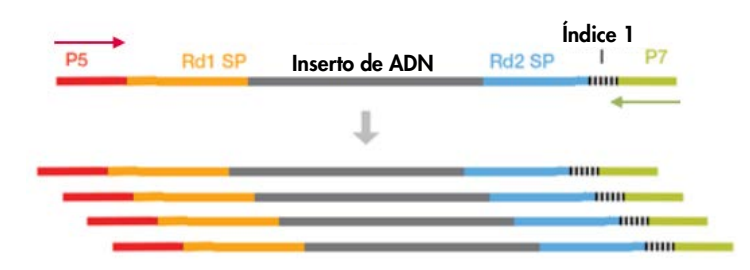

Figura 3. Esquema de amplificación de genotecas. Los primers universales P5 y P7 se utilizan para amplificar los fragmentos marcados con adaptadores en ambos extremos.

A continuación, cada genoteca amplificada purificada se cuantifica mediante qPCR y se agrupa en cantidades equimolares. El siguiente paso consiste en cuantificar las genotecas agrupadas por segunda vez antes de iniciar la secuenciación.

La secuenciación se efectúa de conformidad con el protocolo del fabricante de Illumina. Los archivos FASTQ se procesan con el software Biomedical Genomics Cancer Research Workbench mediante el flujo de trabajo BRCA1/2 CE-IVD. Se recomienda utilizar el software Biomedical Genomics Cancer Workbench para interpretar las variantes del archivo con formato de llamadas de variantes que se genera para cada muestra.

Para garantizar una buena calidad de los resultados, durante el proceso se aplican criterios de control en diversos pasos de la preparación de genotecas y la serie de secuenciación (figura 4). Estos criterios permiten validar los distintos pasos del flujo de trabajo para identificar las muestras con resultados de secuenciación deficientes o para indicar una posible contaminación.

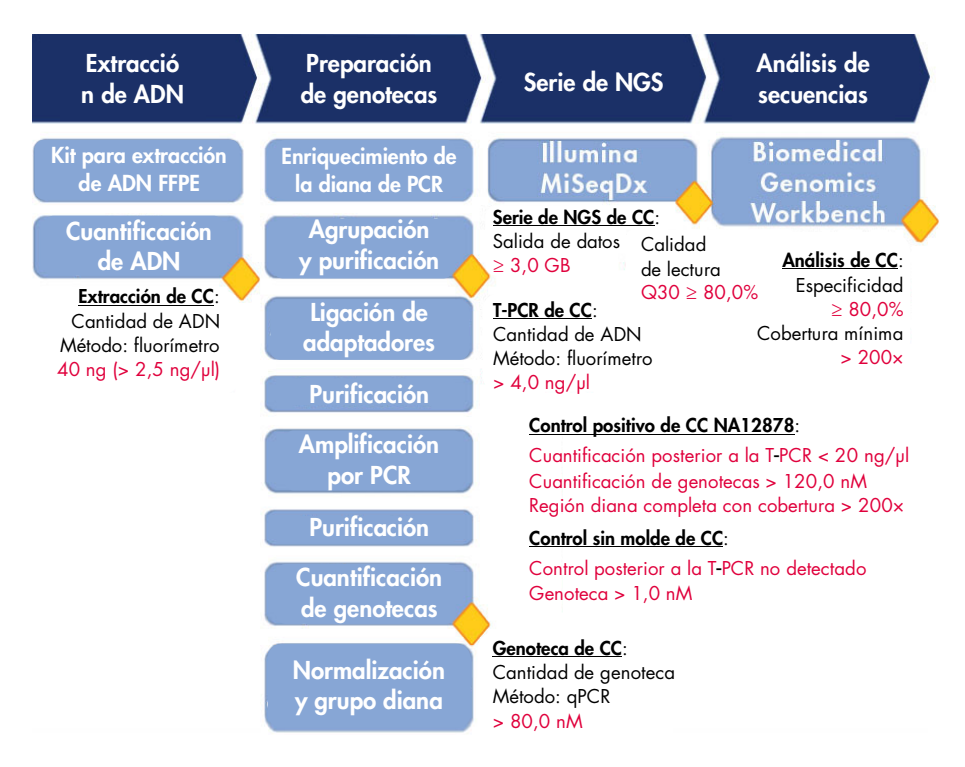

Figura 4. Criterios de control durante el proceso. Durante el flujo de trabajo de la secuenciación (cuadros azules), se aplican diversos pasos de control (rombos amarillos) al proceso para validar la T-PCR, la preparación de genotecas y la serie de secuenciación. El criterio final utilizado para garantizar llamadas de variantes de buena calidad en una posición determinada es la cobertura mínima obtenida. La especificidad está relacionada con el porcentaje de lecturas de pares alineadas a la región diana.

## <span id="page-13-0"></span>Materiales suministrados

## <span id="page-13-1"></span>Contenido del kit

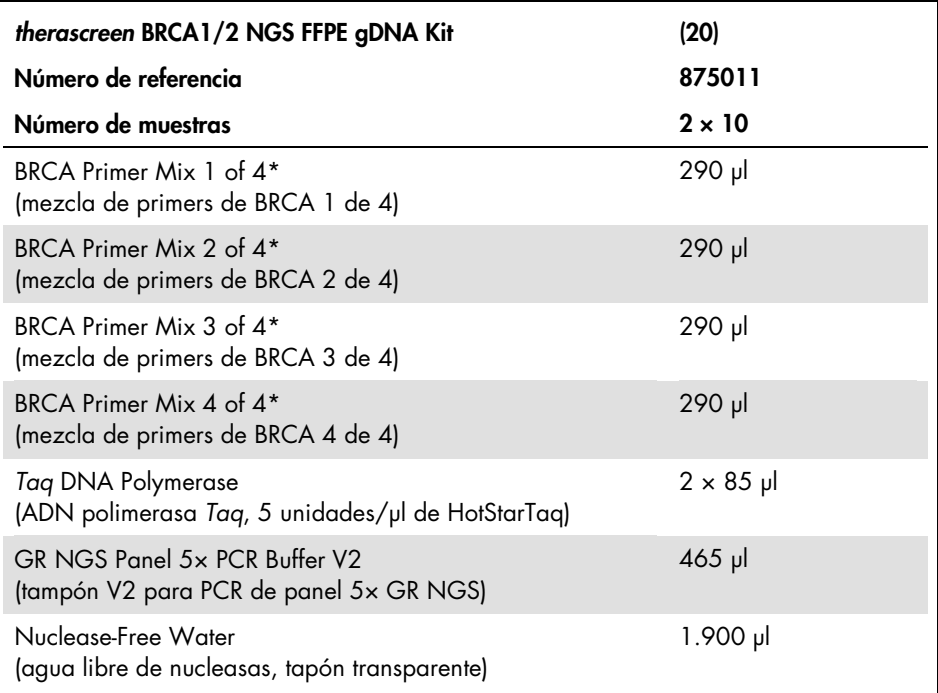

\* Los 253 pares de primers concebidos para cubrir la región diana se agrupan en 4 tubos. Los amplicones están diseñados con un promedio de 153 pb; un mínimo de 105 pb y un máximo de 200 pb.

## <span id="page-14-0"></span>Materiales requeridos pero no suministrados

## <span id="page-14-1"></span>Productos y reactivos requeridos

Siempre que trabaje con productos químicos, utilice una bata de laboratorio adecuada, guantes desechables y gafas protectoras. Para obtener más información, consulte las hojas de datos sobre seguridad (SDS) correspondientes, que puede solicitar al proveedor del producto.

Se requieren kits para realizar los siguientes pasos del flujo de trabajo:

- Preparación de ADN genómico a partir de tejido FFPE
- Cuantificación de ADN (preferiblemente con un fluorímetro)
- Purificación de muestras de PCR (preferiblemente con tecnología basada en microesferas magnéticas)
- Construcción de genotecas (compatible con equipos Illumina MiSeq)
- Limpieza de genotecas (preferiblemente con tecnología de columnas de gel de sílice)
- Selección del tamaño adecuado (preferiblemente con tecnología basada en microesferas magnéticas)
- Amplificación por PCR de genotecas purificadas
- Cuantificación de genotecas (preferiblemente con tecnología de qPCR)

Además de los kits para la extracción de ADN genómico, la purificación de muestras de PCR, la construcción de genotecas, la limpieza de genotecas, la selección del tamaño adecuado y la cuantificación de ADN, es necesario disponer de los productos y reactivos incluidos en la tabla 1 para utilizar el flujo de trabajo del kit *therascreen* BRCA1/2 NGS FFPE gDNA.

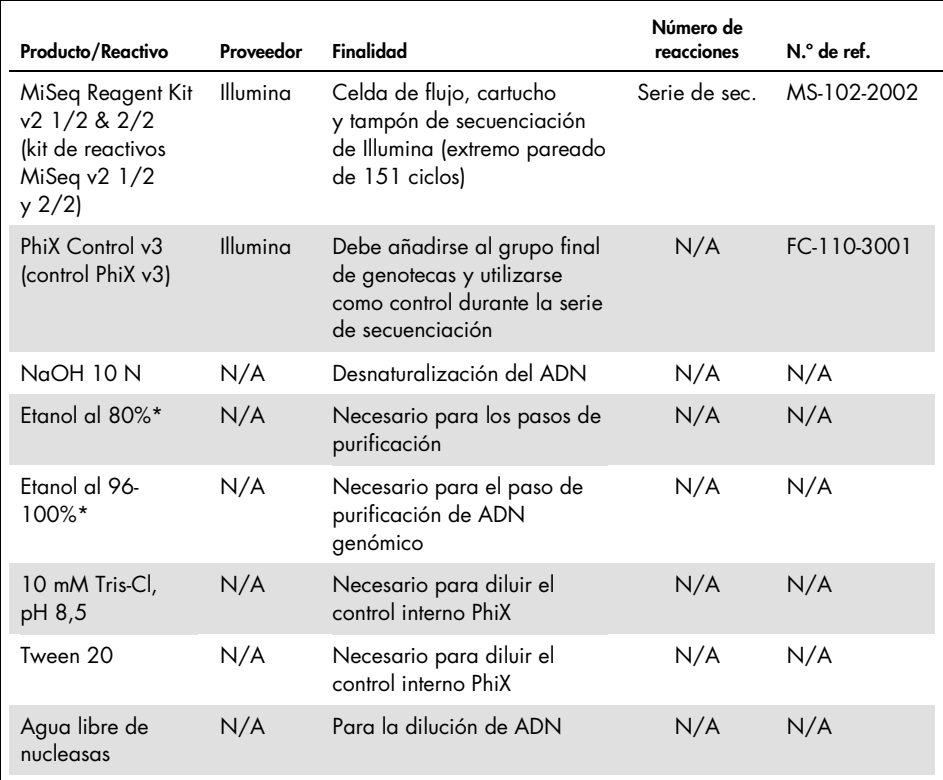

#### <span id="page-15-1"></span>Tabla 1. Productos y reactivos requeridos

 $N/A$  = no aplicable

\* No utilice alcohol desnaturalizado, pues contiene otras sustancias como metanol o metiletilcetona.

## <span id="page-15-0"></span>Control positivo

 Utilice ADN NA12878 del depósito del Coriell Institute for Medical Research como control positivo ([catalog.coriell.org](http://catalog.coriell.org/)).

## <span id="page-16-0"></span>Consumibles

- Puntas de pipeta para PCR estériles, libres de nucleasas, resistentes a aerosoles y con filtros hidrófobos
- 1.5 ml or 2.0 ml LoBind nuclease-free PCR tubes (tubos para PCR libres de nucleasas LoBind de 1,5 ml o 2,0 ml) (Eppendorf®, n.º de ref. 022431021 o 02243048)
- Tiras de 12 tubos para PCR libres de nucleasas
- Placas para PCR de 96 pocillos compatibles con el termociclador interno
- Hielo

## <span id="page-16-1"></span>Equipo

Compruebe que los equipos utilizados en este procedimiento se han revisado y calibrado según las recomendaciones del fabricante.

<span id="page-16-2"></span>Equipo general y reactivos

- Pipetas exclusivas (ajustables) (1-10 μl; 10-100 μl; 100-1.000 μl)
- Guantes desechables
- Agitador vórtex
- Centrífuga de mesa con rotor para tubos de reacción de 0,2 ml y 2 ml (capaz de alcanzar 15.000 rpm [20.000 × *g*])
- Fluorímetro para la cuantificación de ADN
- Termociclador para la amplificación por PCR de la diana y la cuantificación de genotecas

### <span id="page-17-0"></span>Equipo de secuenciación

- Illumina MiSeqDx (Illumina, Inc.; n.º de ref. DX-410-1001)
- Software Illumina MiSeq versión 2.5.0.5 o superior
- Software Illumina Experiment Manager versión 1.9 o superior

## <span id="page-17-1"></span>Software para el análisis de secuencias

- Biomedical Genomics Workbench versión 2.1.1 de CLC bio ([www.clcbio.com](http://www.clcbio.com/))
- CLC Genomics Server 7.0.2 con Biomedical Genomics Extension de CLC bio
- **Complemento QIAGEN GeneRead Panel Analysis** Disponible para descarga en la pestaña **Product Resources** (Recursos del producto) de la página del producto del kit *therascreen* BRCA1/2 NGS FFPE gDNA, en el sitio web de **QIAGEN.**
- Flujo de trabajo BRCA 1/2 CE-IVD Disponible para descarga en la pestaña Product Resources (Recursos del producto) de la página del producto del kit *therascreen* BRCA1/2 NGS FFPE gDNA, en el sitio web de QIAGEN.

## <span id="page-17-2"></span>Requisitos del sistema recomendados por CLC bio

### ([www.clcbio.com/support/system-requirements](http://www.clcbio.com/support/system-requirements/))

● Windows Vista®, Windows® 7, Windows 8, Windows 10, Windows Server 2008 o Windows Server 2012

Mac OS® 10.7 o posterior

Linux: Red Hat® 5.0 o posterior; SUSE® 10.2 o posterior; Fedora® 6 o posterior

- 8 GB de RAM requeridos;16 GB de RAM recomendados
- Pantalla requerida de 1.024 × 768; pantalla recomendada de 1.600 × 1.200
- CPU requerida Intel® o AMD®
- Mínimo de 100 GB de espacio libre en disco en el directorio temporal del usuario del sistema operativo predeterminado
- Mínimo de 90 GB de espacio libre en disco requerido en el directorio CLC\_References (si no está conectado a un servidor)

Si no hay suficiente espacio libre en disco, se puede cambiar la ubicación de los datos de referencia. Consulte la página [resources.qiagenbioinformatics.com/manuals/](http://resources.qiagenbioinformatics.com/manuals/biomedicalgenomicsworkbenchapplication/current/) [biomedicalgenomicsworkbenchapplication/current/](http://resources.qiagenbioinformatics.com/manuals/biomedicalgenomicsworkbenchapplication/current/). Amplíe la sección Getting started (Introducción), vaya a Reference data (Datos de referencia) y haga clic en Download and configure reference data (Descarga y configuración de los datos de referencia).

<span id="page-18-0"></span>Requisitos especiales para el mapeo de lecturas

Las cifras que se muestran a continuación indican la memoria mínima y la memoria recomendada para sistemas que ejecutan tareas de mapeo y análisis. Los requisitos sugeridos se basan en el tamaño del genoma.

- Humano (3,2 GB) y de ratón (2,7 GB)
	- Mínima: 6 GB de RAM; recomendada: 8 GB de RAM

Los sistemas con menos memoria de la especificada se beneficiarán de la instalación del complemento de mapeo de lecturas previo (consulte [www.clcbio.com/clc-plugin/read](http://www.clcbio.com/clc-plugin/read-mapper-legacy-version/)[mapper-legacy-version](http://www.clcbio.com/clc-plugin/read-mapper-legacy-version/)). Es más lento que el mapeador estándar, pero se ajusta a la cantidad de memoria disponible.

## <span id="page-18-1"></span>Requisitos especiales para el software 3D Molecule Viewer

### <span id="page-18-2"></span>Requisitos especiales

- Tarjeta gráfica compatible con OpenGL<sup>®</sup> 2.0
- Controladores de gráficos actualizados

Asegúrese de que esté instalado el controlador de gráficos más reciente.

### <span id="page-19-0"></span>Recomendaciones del sistema

- Tarjeta gráfica individual de NVIDIA® o AMD/ATI™ También se pueden utilizar tarjetas gráficas modernas integradas (como las de la serie Intel HD Graphics), pero suelen ser más lentas que las tarjetas individuales.
- Se recomienda utilizar una versión del área de trabajo de 64 bits para trabajar con compuestos grandes

## <span id="page-20-0"></span>Advertencias y precauciones

#### Para uso de diagnóstico in vitro

Siempre que trabaje con productos químicos, utilice una bata de laboratorio adecuada, guantes desechables y gafas protectoras. Para obtener más información, consulte las hojas de datos sobre seguridad (SDS) correspondientes. Puede obtenerlas en línea en formato PDF en www.qiagen.com/safety, desde donde también podrá buscar, ver e imprimir las hojas de datos SDS de todos los kits y componentes de los kits QIAGEN.

### <span id="page-20-1"></span>Precauciones generales

La utilización de pruebas de NGS exige la adopción de buenas prácticas de laboratorio, como el mantenimiento y la calibración de todos los equipos utilizados, y el cumplimiento de los reglamentos y las normas vigentes aplicables.

- Deseche los residuos de muestras y ensayos conforme a los procedimientos de seguridad local.
- Los reactivos suministrados con el kit *therascreen* BRCA1/2 NGS FFPE gDNA están diluidos de forma óptima. No realice más diluciones de los reactivos porque podrían perder eficacia.
- Todos los reactivos suministrados con el kit *therascreen* BRCA1/2 NGS FFPE gDNA se suministran para su uso exclusivo con otros reactivos del mismo kit. No sustituya ningún reactivo de los kits *therascreen* BRCA1/2 NGS FFPE gDNA, ya que se podría ver afectado el rendimiento.
- No utilice componentes caducados o transportados y almacenados de forma incorrecta pertenecientes al kit *therascreen* BRCA1/2 NGS FFPE gDNA o a los kits requeridos pero no suministrados. Compruébelos siempre antes de utilizarlos.
- Un cambio en los tiempos y/o las temperaturas de incubación puede causar resultados erróneos o dispares.
- Es importante controlar que las pruebas se realicen correctamente, haciendo especial hincapié en la introducción incorrecta de muestras y en los errores de carga, pipeteo y asignación de códigos de barras.
- Asegúrese de que las muestras se manipulan de forma sistemática para garantizar la correcta identificación en todo momento y, de este modo, mantener la trazabilidad.
- Extreme la precaución para evitar la contaminación cruzada.
- Extreme la precaución para evitar la contaminación por arrastre de productos de la PCR, ya que podría generar una señal positiva falsa.
- Extreme la precaución para evitar la contaminación por DNasa, que podría degradar los moldes de ADN.
- Utilice material de laboratorio (como pipetas, puntas de pipeta y viales de reacción) libre de nucleasas. Utilizar puntas de pipeta resistentes a los aerosoles nuevas en todos los pasos del pipeteado para evitar la contaminación cruzada entre las muestras y los reactivos.
- Prepare la premezcla maestra (master mix) para PCR con material específico (pipetas, puntas, etc.) en una zona delimitada donde no se introduzcan matrices de ADN (ADNc, plásmidos o productos de la PCR). Añadir los moldes de ADN en una zona aislada (preferiblemente una sala independiente) con material específico (pipetas, puntas, etc.).
- Consulte el manual del usuario del equipo Illumina MiSeqDx para conocer las advertencias, las precauciones y los procedimientos adicionales. La plataforma de NGS debe estar correctamente instalada para garantizar el suministro de energía y, una vez iniciada, para asegurarse de que el usuario no interactúe con ella.
- No abra el equipo Illumina MiSeqDx hasta que no haya terminado la serie analítica.

## <span id="page-22-0"></span>Almacenamiento y manipulación de reactivos

## <span id="page-22-1"></span>Condiciones de envío

El kit *therascreen* BRCA1/2 NGS FFPE gDNA se suministra en hielo seco. Si alguno de los componentes del kit *therascreen* BRCA1/2 NGS FFPE gDNA no está congelado al recibirlo, el embalaje externo se ha abierto durante el transporte o el envío no incluye la nota de embalaje o los reactivos, póngase en contacto con el servicio técnico de QIAGEN o un distribuidor local (visite www.qiagen.com).

## <span id="page-22-2"></span>Condiciones de almacenamiento

Tras recibirlo, debe almacenar el kit *therascreen* BRCA1/2 NGS FFPE gDNA inmediatamente en un congelador a una temperatura constante de –15 °C a –30 °C. Es importante controlar que las mezclas de qPCR estén protegidas de la luz.

Para obtener información de almacenamiento relativa a los reactivos y los kits no suministrados, consulte los manuales de uso correspondientes.

## <span id="page-22-3"></span>Estabilidad

Si se almacena en las condiciones especificadas, el kit *therascreen* BRCA1/2 NGS FFPE gDNA se mantiene estable hasta la fecha de caducidad indicada.

Una vez abiertos, los reactivos deben almacenarse en el embalaje original a una temperatura comprendida entre –15 °C y –30 °C hasta la fecha de caducidad indicada en el embalaje. No exceda un máximo de 5 ciclos de congelación-descongelación.

Para obtener información de estabilidad relativa a los reactivos y los kits no suministrados, consulte los manuales de uso correspondientes.

## <span id="page-23-0"></span>Manipulación y almacenamiento de muestras

El material de las muestras debe ser ADN genómico humano obtenido de tejido FFPE.

Las muestras se deben transportar de acuerdo con la metodología anatomopatológica estándar para garantizar la calidad de las muestras.

Conserve todos los bloques FFPE y portaobjetos a temperatura ambiente (15 °C-25 °C) conforme al estándar MM13-A del CLSI (19). Las condiciones de transporte de los bloques FFPE son similares a las condiciones de almacenamiento.

Los portaobjetos pueden conservarse a temperatura ambiente durante un máximo de 1 mes antes de la extracción del ADN.

El ADN obtenido de FFPE debe estar recién preparado o almacenarse a una temperatura comprendida entre 4 °C y 8 °C para el almacenamiento a corto plazo o entre –15 °C y –30 °C para el almacenamiento a largo plazo.

## <span id="page-24-0"></span>Procedimiento: 1.ª parte

## <span id="page-24-1"></span>Resumen del flujo de trabajo

Las distintas partes del flujo de trabajo descrito en el siguiente esquema han sido optimizadas para este procedimiento, incluidos los pasos que requieren kits y reactivos no suministrados.

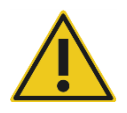

Lea atentamente el procedimiento que figura a continuación y consulte exclusivamente la 1.ª parte y la 2.ª parte de este manual de uso para obtener instrucciones.

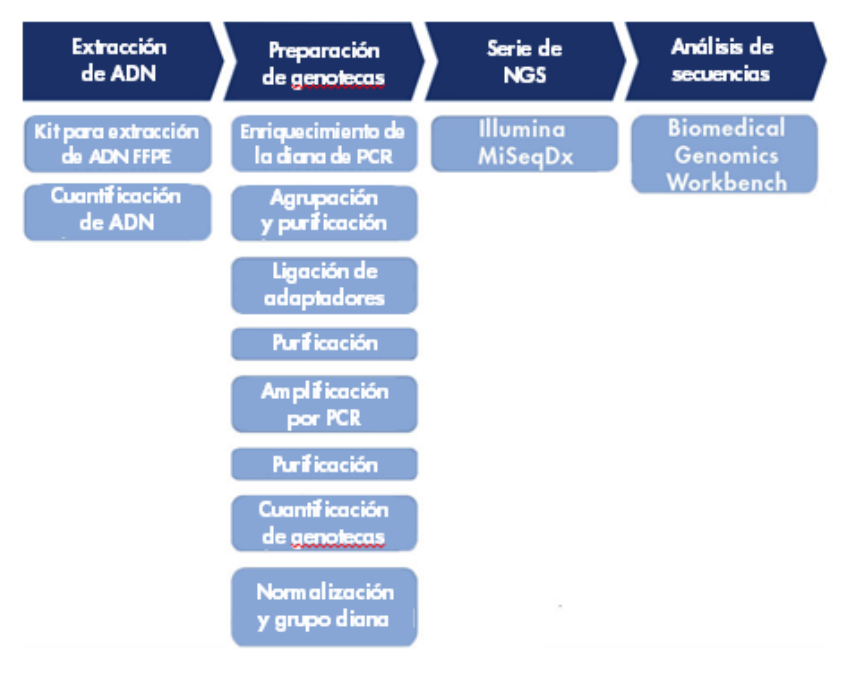

#### Figura 5. Resumen del flujo de trabajo de NGS

## <span id="page-25-0"></span>Extracción de ADN genómico

Utilice un kit para purificar el ADN genómico procedente de muestras preparadas a partir de muestras FFPE de cáncer de ovario.

<span id="page-25-1"></span>Cuantificación de ADN genómico

Para llevar a cabo una cuantificación de ADN precisa que genere una concentración de ADN óptima, se recomienda utilizar un fluorímetro y un kit de ensayo que permita la cuantificación de ADN en una variedad de concentraciones de muestra inicial comprendida entre 100 pg/μl y 1.000 ng/μl.

La concentración de ADN de una muestra debe ser  $\geq 2.5$  ng/µl para garantizar una cantidad de muestra que permita realizar los experimentos de fases posteriores.

Si la cantidad de ADN es insuficiente, extraiga más tejido tumoral, si es posible (consulte el apartado ["Guía de resolución de problemas"](#page-43-0) en la página [44\)](#page-43-0).

## <span id="page-26-0"></span>Protocolo: configuración de la PCR de la diana

El kit *therascreen* BRCA1/2 NGS FFPE gDNA permite analizar un total de 20 muestras en dos series de secuenciación. Se recomienda realizar cada serie de secuenciación con 10 muestras, además de con un control positivo NA12878 y un control sin molde (NTC) de agua libre de nucleasas. Distribuya las muestras en una placa para PCR de 96 pocillos según la disposición que se muestra en la figura 6.

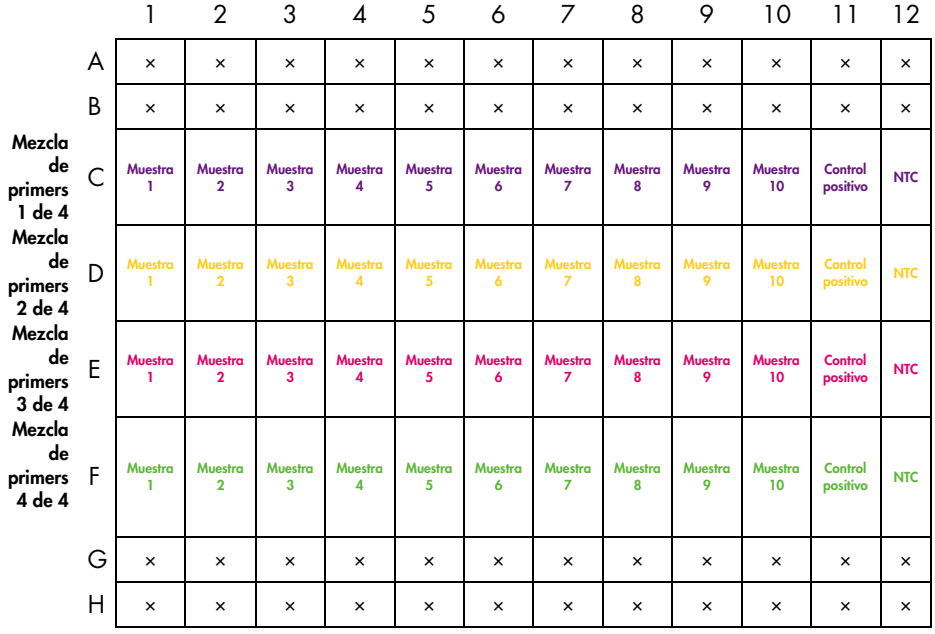

Figura 6. Esquema de distribución de la placa para la PCR de la diana de 96 pocillos

#### **Procedimiento**

- 1. Descongele los reactivos en hielo.
- 2. Diluya el ADN (incluido el control positivo NA12878) a 2,5 ng/μl con agua libre de nucleasas en un tubo LoBind. Es necesario utilizar 10 ng (4 μl, 2,5 ng/μl) por reacción de PCR para cada muestra, para un total de 40 ng.
- 3. Se recomienda analizar 10 muestras junto con un control positivo NA12878 y un control NTC por serie de secuenciación. Prepare las tiras de PCR o una placa para PCR de 96 pocillos según el número de reacciones. Coloque etiquetas con los nombres de las muestras y los números de los grupos.
- 4. Prepare las 4 premezclas de T-PCR en hielo según la tabla 2 que se muestra a continuación. Se necesitarán 4 premezclas de T-PCR por muestra. Mezcle suavemente pipeteando arriba y abajo.

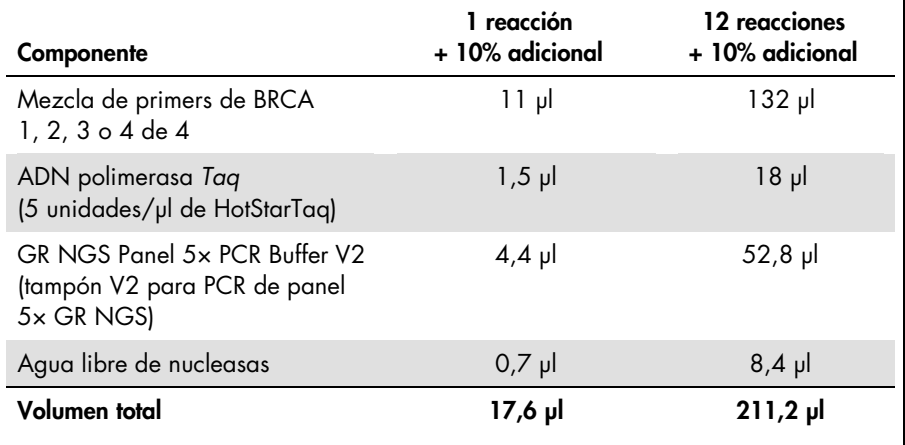

#### Tabla 2. Preparación de las premezclas de T-PCR para cada grupo de mezclas de primers

5. Dispense 16 µl de premezcla de T-PCR en los pocillos de una placa de 96 pocillos según la distribución de la placa descrita en la figura 6.

- 6. Añada 4 μl de cada muestra de ADN a la mezcla de reacción de cada PCR según la distribución de placa que se muestra en la figura 6. Mezcle suavemente pipeteando arriba y abajo.
- 7. Cierre herméticamente los pocillos antes de cargarlos en un termociclador y programe las condiciones de ciclado tal como se indica en la tabla 3.

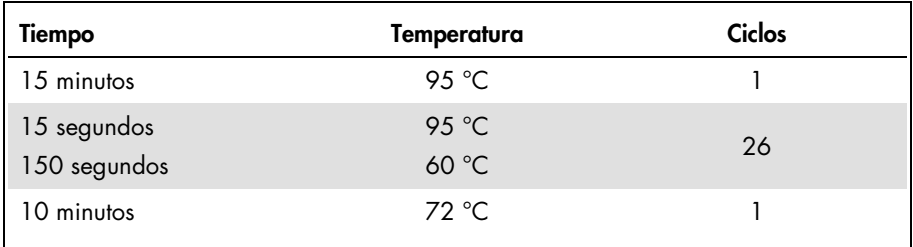

### Tabla 3. Condiciones de ciclado

8. Una vez finalizada la reacción, proceda con el apartado ["Paso: agrupación de](#page-28-0)  [muestras y purificación"](#page-28-0), en la página [29.](#page-28-0)

Nota: si es necesario almacenar las muestras antes de la purificación, transfiéralas a un congelador con una temperatura comprendida entre –15 °C y –30 °C.

Nota: el inicio de la serie de T-PCR puede retrasarse hasta 6 horas hasta el comienzo de la reacción de PCR si las mezclas de las reacciones se almacenan de 2 °C a 8 °C.

## <span id="page-28-0"></span>Paso: agrupación de muestras y purificación

Las 4 reacciones de T-PCR obtenidas del paso de la PCR de la diana se agrupan en un solo grupo de productos de PCR por muestra. Es necesario purificar el grupo de productos de PCR, preferiblemente con tecnología basada en microesferas magnéticas, antes de proceder a la preparación de genotecas.

Transfiera aproximadamente 25 μl de cada sobrenadante de muestra a un tubo LoBind de 1,5 ml y determine la concentración de ADN de las muestras, preferiblemente con un fluorímetro.

Nota: si es necesario almacenar las muestras antes de la construcción de genotecas, transfiéralas a un congelador cuya temperatura oscile entre –15 °C y –30 °C.

Antes de proceder a la construcción de genotecas, compruebe que las muestras de ADN cumplen los criterios de control de calidad tal como se describe a continuación.

### Criterios de control de calidad

Mida las concentraciones de las muestras de ADN enriquecidas para PCR agrupadas y purificadas, el control positivo y el control sin molde (NTC) mediante un fluorímetro.

- La concentración del control positivo NA12878 debe ser > 20 ng/µl, lo que indica que no se ha producido ningún error durante los pasos de T-PCR y purificación.
- El NTC debe mostrarse como "Not detected" (No detectado). El ADN detectable indica una posible contaminación de la PCR y/o de la purificación.
- La concentración de ADN de las muestras de ADN enriquecidas para PCR 1-10 debe ser > 4 ng/µl para garantizar una calidad de las muestras que permita realizar experimentos posteriores.

Si hay indicios de contaminación o la concentración de ADN de la muestra o el control positivo es insuficiente, consulte el apartado ["Guía de resolución de problemas"](#page-43-0), en la página [44.](#page-43-0)

<span id="page-29-0"></span>Paso: construcción de genotecas

Lleve a cabo la construcción de genotecas con reactivos y adaptadores compatibles con equipos Illumina MiSeq.

## <span id="page-30-0"></span>Paso: limpieza de ADN ligado a los adaptadores

La limpieza de ADN ligado a adaptadores mediante tecnología de columnas de gel de sílice elimina fragmentos de ADN < 150 pb tras la construcción de genotecas.

## <span id="page-30-1"></span>Paso: selección del tamaño adecuado

Tras la construcción de genotecas, este paso permite eliminar fragmentos de gran tamaño con tecnología basada en microesferas magnéticas.

Transfiera aproximadamente 17 μl de cada sobrenadante a un tubo LoBind limpio de 1,5 ml.

Nota: el tamaño medio del ADN de genoteca debería ser de 280 pb.

## <span id="page-30-2"></span>Paso: amplificación por PCR de genotecas purificadas

La amplificación de alta fidelidad garantiza una cantidad suficiente de ADN de genoteca para el paso de secuenciación de fase posterior.

## <span id="page-30-3"></span>Paso: limpieza de genotecas

Los primers, los nucleótidos, las polimerasas y las sales se eliminan de las genotecas amplificadas utilizando la tecnología de columnas de gel de sílice.

Nota: las genotecas se pueden almacenar en un congelador a una temperatura entre –15 °C y –30 °C antes de la cuantificación.

## <span id="page-31-0"></span>Paso: cuantificación de genotecas

Es fundamental cuantificar con precisión las moléculas amplificables de las genotecas para optimizar la calidad de las lecturas y generar datos de forma eficaz. Para llevar a cabo este paso, es necesario utilizar un kit de cuantificación de genotecas para qPCR compatible con las genotecas de Illumina.

### Criterios de control de calidad

- La concentración del control positivo NA12878 debe ser > 120 nM, lo que indica que no se ha producido ningún error que haya provocado la pérdida de ADN durante los procedimientos de construcción de genotecas, amplificación y purificación.
- La concentración del NTC debe ser < 1,0 nM, lo que indica que no se ha producido contaminación durante los procedimientos de construcción genotecas, amplificación y purificación.
- La concentración de una genoteca de muestras debe ser > 80 nM para garantizar una calidad de las muestras que permita realizar experimentos posteriores.

Si hay indicios de contaminación o la concentración de ADN de la muestra o el control positivo es insuficiente, consulte el apartado ["Guía de resolución de problemas"](#page-43-0), en la página [44.](#page-43-0)

## <span id="page-32-0"></span>Paso: agrupación de genotecas

El kit *therascreen* BRCA1/2 NGS FFPE gDNA permite analizar 20 muestras tumorales en dos series de secuenciación. Se recomienda realizar cada serie de secuenciación con 10 muestras, además de con un control positivo NA12878 y un control sin molde (NTC). Las genotecas de 10 muestras y controles se diluyen en 4 nM y se agrupan, para proceder con la cuantificación del grupo. La concentración calculada se utiliza para obtener una concentración final del grupo de genotecas de 14 pM tras la desnaturalización.

### <span id="page-32-1"></span>Dilución de genotecas a 4 nM y agrupación

Nota: extreme la precaución a la hora de agrupar genotecas.

Prepare diluciones de 10 muestras de genoteca y control positivo NA12878 a una concentración final de 4 nM en agua libre de nucleasas según las concentraciones de genotecas iniciales calculadas en el paso anterior. A continuación, se agrupan las genotecas diluidas de 10 muestras, el control positivo NA12878 y el control negativo.

### <span id="page-32-2"></span>Cuantificación de grupos de genotecas

Para llevar a cabo este paso, es necesario utilizar un kit de cuantificación de genotecas para qPCR compatible con las genotecas de Illumina.

Antes de proceder con el apartado ["Protocolo: preparación de genotecas agrupadas para](#page-34-0)  [la secuenciación"](#page-34-0) de la página [35,](#page-34-0) compruebe que la cuantificación del grupo cumple los criterios de control de calidad tal como se describe a continuación.

### Criterios de control de calidad

- La concentración del NTC debe ser < 1 pM, lo que indica que no se ha producido contaminación durante el procedimiento de agrupación.
- La concentración de la genoteca agrupada debe ser de aproximadamente 4 nM para garantizar una calidad del grupo que permita realizar la secuenciación.

Si la concentración de la genoteca agrupada es insuficiente, consulte el apartado ["Guía de](#page-43-0)  [resolución de problemas"](#page-43-0), en la página [44.](#page-43-0)

## <span id="page-34-0"></span>Protocolo: preparación de genotecas agrupadas para la secuenciación

En este protocolo se llevan a cabo dos procedimientos:

- Desnaturalización y dilución de la genoteca agrupada
- Preparación del control interno PhiX y adición a la genoteca agrupada

Nota: encontrará descripciones detalladas de la desnaturalización de genotecas y la configuración de una serie de Illumina MiSeq en la *MiSeq System Denature and Dilute Libraries Guide* (guía de desnaturalización y dilución de genotecas del sistema MiSeq) y la *MiSeq System User Guide* (guía de usuario del sistema MiSeq) de Illumina.

#### Reactivos requeridos para este protocolo

- NaOH 10 N
- MiSeq Reagent Kit v2 1/2 & 2/2 (kit de reactivos MiSeq v2 1/2 y 2/2)
- PhiX Control v3 (control PhiX v3)
- Tampón 10 mM Tris-Cl, pH 8,5 con Tween 20 al 0,1% para diluir PhiX

#### Cuestiones importantes antes de comenzar

- Utilice siempre NaOH recién diluido para desnaturalizar genotecas. Este paso es fundamental en el proceso de desnaturalización.
- Para evitar que pequeños errores de pipeteo afecten a la concentración final de NaOH, prepare como mínimo 1 ml de NaOH recién diluido.
- Descongele el cartucho de reactivos antes de desnaturalizar y diluir las genotecas para conseguir unos resultados óptimos. Si desea obtener instrucciones al respecto, consulte la *MiSeq System User Guide* (guía de usuario del sistema MiSeq).

#### Antes de comenzar

Prepare NaOH 0,2 N recién diluido.

Combine los siguientes volúmenes en un tubo de microcentrífuga:

- Agua apta para laboratorio (800 μl)
- Stock NaOH 1,0 N (200 μl)

El resultado es 1 ml de NaOH 0,2 N.

 Retire el tubo de HT1 (tampón de hibridación, suministrado con el kit) de su lugar de almacenamiento a una temperatura entre –15 °C y –30 °C y apártelo para que se descongele a temperatura ambiente. Una vez descongelado, almacénelo a 2 °C-8 °C hasta su utilización en la dilución de genotecas desnaturalizadas.

<span id="page-35-0"></span>Desnaturalización y dilución de la genoteca agrupada

#### Procedimiento

1. Desnaturalice cuidadosamente el grupo de genotecas añadiendo 5 µl de NaOH 0,2 N a 5 µl del grupo de genotecas, mezcle en vórtex brevemente, centrifugue y, a continuación, incube durante 5 minutos a temperatura ambiente.

Nota: utilice siempre NaOH diluido recién preparado.

- 2. Detenga la reacción de desnaturalización añadiendo 990 µl de HT1 previamente enfriado al tubo que contiene el ADN desnaturalizado.
- 3. Diluya el ADN desnaturalizado a 14 pM añadiendo HT1 previamente enfriado a un volumen final de 600 µl, teniendo en cuenta la concentración inicial del grupo de genotecas.

Por ejemplo, si se calculó que la concentración de la genoteca agrupada era de 20 pM tras la desnaturalización, ajuste la concentración a 14 pM pipeteando 180 µl de HT1 previamente enfriado en 420 µl de ADN desnaturalizado. Invierta el tubo varias veces para mezclar su contenido.

4. Coloque el ADN desnaturalizado y diluido en hielo hasta la carga de la genoteca.

<span id="page-36-0"></span>Preparación del control interno PhiX y adición a la genoteca agrupada

#### **Procedimiento**

1. Diluya la genoteca del control interno PhiX a 4 nM combinando los volúmenes de los componentes que se muestran en la tabla 4.

#### Tabla 4. Dilución de PhiX a 4 nM

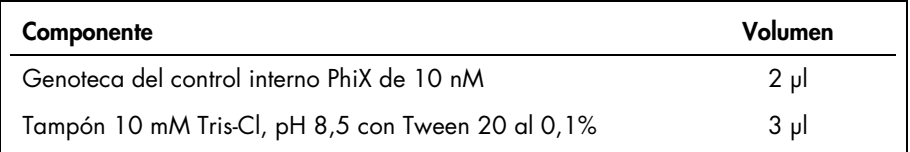

2. Desnaturalice la genoteca del control interno PhiX de 4 nM combinando los volúmenes de los componentes que se muestran en la tabla 5.

#### Tabla 5. Desnaturalización de PhiX

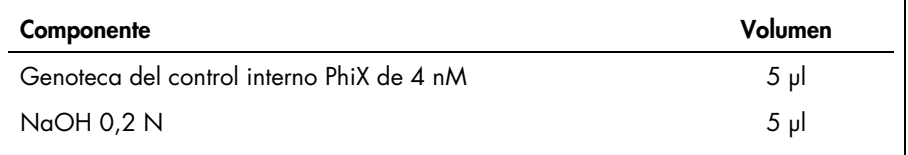

- 3. Centrifugue el tubo e incube durante 4,5 minutos a temperatura ambiente.
- 4. Detenga la reacción de desnaturalización añadiendo 990 µl de HT1 previamente enfriado.
- 5. Diluya la genoteca del control interno PhiX de 20 pM desnaturalizado a 12,5 pM mezclando 375 µl de PhiX desnaturalizado de 20 pM con 225 µl de HT1 previamente enfriado. Invierta el tubo varias veces para mezclar su contenido.
- 6. Añada 6 µl de PhiX de 12,5 pM a la genoteca diluida de 600 µl. Mezcle en vórtex y centrifugue durante 1 minuto a 1.000 × *g* y, a continuación, coloque el tubo en hielo.

Proceda con el apartado ["Protocolo: configuración e inicio de la serie de secuenciación"](#page-37-0), en la página [38.](#page-37-0)

## <span id="page-37-0"></span>Protocolo: configuración e inicio de la serie de secuenciación

En este protocolo se llevan a cabo dos procedimientos:

- Carga de la genoteca agrupada en el cartucho de reactivos MiSeq
- Inicio de la serie de secuenciación

<span id="page-37-1"></span>Carga de la genoteca agrupada en el cartucho

Nota: encontrará una descripción detallada de la configuración de una serie de Illumina MiSeq en la *MiSeq System User Guide* (guía de usuario del sistema MiSeq) de Illumina.

### Reactivos requeridos para este protocolo

MiSeq Reagent Kit v2 1/2 & 2/2 (kit de reactivos MiSeq v2 1/2 y 2/2)

### Antes de comenzar

- Retire el cartucho de reactivos (suministrado con el kit) de su lugar de almacenamiento a una temperatura entre –15 °C y –30 °C. Coloque el cartucho de reactivos en un baño de agua con suficiente agua desionizada a temperatura ambiente para sumergir la base del cartucho de reactivos hasta la marca del nivel de líquido. No permita que el agua sobrepase dicha marca.
- Deje que el cartucho de reactivos se descongele en el agua a temperatura ambiente durante aproximadamente una hora o hasta que se descongele por completo.

### **Procedimiento**

1. Retire el cartucho del baño de agua y golpéelo suavemente contra la superficie de trabajo para expeler el agua de la base del cartucho. Seque la base del cartucho. Asegúrese de que no hay salpicaduras de agua en la parte superior del cartucho de reactivos.

- 2. Invierta el cartucho de reactivos diez veces para mezclar los reactivos descongelados y, a continuación, examine visualmente que todas las posiciones están descongeladas. Inspeccione el reactivo en la posición 1 para asegurarse de que está totalmente mezclado y no contiene precipitados.
- 3. Golpee suavemente el cartucho en la superficie de trabajo para reducir las burbujas de aire de los reactivos. Coloque el cartucho de reactivos en hielo o apártelo a una temperatura de entre 2 °C y 8 °C hasta la configuración de la serie. Para obtener unos resultados óptimos, proceda directamente con el paso 4.
- 4. Compruebe visualmente la integridad de la lámina de sellado que cubre el depósito del cartucho de reactivos "Load Samples" (Cargar muestras) y, a continuación, utilice una punta de pipeta limpia de 1 ml para perforarla.
- 5. Pipetee 600 μl del grupo de genotecas desnaturalizado y diluido con control PhiX en el depósito "Load Samples" (Cargar muestras) (posición de muestra n.º 17 en el cartucho).

<span id="page-38-0"></span>Inicio de la serie de secuenciación

Nota: encontrará una descripción detallada de la configuración de una serie de Illumina MiSeq en la *MiSeq System User Guide* (guía de usuario del sistema MiSeq) de Illumina.

Nota: encontrará una descripción detallada de la creación y edición de hojas de muestras para equipos Illumina y software de análisis en la *Experiment Manager User Guide* (guía de usuario del software Experiment Manager) de Illumina.

#### Antes de comenzar

- $\bullet$  Limpie la celda de flujo de Illumina (suministrada con el kit de reactivos MiSea v2 1/2) según las instrucciones del fabricante. La celda de flujo es un dispositivo de un solo uso.
- Illumina recomienda crear la hoja de muestras antes de la preparación de las muestras.

#### **Procedimiento**

- 1. Reinicie MiSeq en el modo Research (Investigación) y, a continuación, seleccione el modo Sequence (Secuencia).
- 2. Cuando aparezca la pantalla **Load Flow Cell** (Cargar celda de flujo), cargue la celda de flujo.
- 3. Cuando aparezca la pantalla Load Reagents (Cargar reactivos), vacíe la botella de residuos. Retire la botella de solución MiSeq SBS (PR2) de su lugar de almacenamiento a una temperatura de entre 2 °C y 8 °C. Inviértala para mezclar el contenido, retire la tapa y cargue la botella de PR2 inmediatamente.
- 4. Seleccione la hoja de muestras apropiada según el juego de códigos de barras de adaptador seleccionado durante el paso de ligación de los adaptadores.
- 5. En el software Illumina Experiment Manager, seleccione Create Sample Sheet (Crear hoja de muestras). En la ventana **Select Category** (Seleccionar categoría), seleccione Other (Otras) y **FASTQ Only** (Solo FASTQ).
- 6. En la ventana FASTQ Only Run Setting (Ajuste de serie solo FASTQ), seleccione TruSeqLT, 1 Index Read (1 lectura de índice), Paired End Sequencing (Secuenciación de extremo pareado) y 151 para Cycles Read 1 (Lectura de ciclos 1) y Cycles Read 2 (Lectura de ciclos 2) y, a continuación, seleccione Use Adapter Trimming (Utilizar recorte de adaptador) y Use Adapter Trimming Read 2 (Utilizar lectura 2 de recorte de adaptador).
- 7. Seleccione los adaptadores en función de los seleccionados para la preparación de genotecas (consulte la tabla 6 a continuación).

Nota: se recomienda utilizar el software Illumina Experiment Manager para crear una nueva hoja de muestras para cada experimento de secuenciación. No abra ni modifique la hoja de muestras antes de utilizarla.

| Generead Adapter I Set A 12-Plex |                     | Generead Adapter I Set B 12-Plex |                     |
|----------------------------------|---------------------|----------------------------------|---------------------|
| Nombre del adaptador             | Código de<br>barras | Nombre del adaptador             | Código de<br>barras |
| Adapter Bc 1 Illumina            | <b>ATCACG</b>       | Adapter Bc 13 Illumina           | <b>AGTCAA</b>       |
| Adapter Bc 2 Illumina            | CGATGT              | Adapter Bc 14 Illumina           | <b>AGTTCC</b>       |
| Adapter Bc 3 Illumina            | <b>TTAGGC</b>       | Adapter Bc 15 Illumina           | <b>ATGTCA</b>       |
| Adapter Bc 4 Illumina            | <b>TGACCA</b>       | Adapter Bc 16 Illumina           | <b>CCGTCC</b>       |
| Adapter Bc 5 Illumina            | <b>ACAGTG</b>       | Adapter Bc 18 Illumina           | <b>GTCCGC</b>       |
| Adapter Bc 6 Illumina            | <b>GCCAAT</b>       | Adapter Bc 19 Illumina           | <b>GTGAAA</b>       |
| Adapter Bc 7 Illumina            | <b>CAGATC</b>       | Adapter Bc 20 Illumina           | <b>GTGGCC</b>       |
| Adapter Bc 8 Illumina            | <b>ACTTGA</b>       | Adapter Bc 21 Illumina           | <b>GTTTCG</b>       |
| Adapter Bc 9 Illumina            | <b>GATCAG</b>       | Adapter Bc 22 Illumina           | <b>CGTACG</b>       |
| Adapter Bc 10 Illumina           | <b>TAGCTT</b>       | Adapter Bc 23 Illumina           | <b>GAGTGG</b>       |
| Adapter Bc 11 Illumina           | <b>GGCTAC</b>       | Adapter Bc 25 Illumina           | <b>ACTGAT</b>       |
| Adapter Bc 12 Illumina           | <b>CITGTA</b>       | Adapter Bc 27 Illumina           | <b>ATTCCT</b>       |

Tabla 6. Adaptadores disponibles y códigos de barras

- 8. Seleccione Finish (Finalizar) y guarde el archivo de la hoja de muestras en la carpeta de MiSeq que desee.
- 9. Después de cargar la celda de flujo y los reactivos, revise los parámetros de la serie y realice una comprobación previa de la misma antes de iniciarla.
- 10. Revise los parámetros Experiment Name (Nombre del experimento), Analysis Workflow (Flujo de trabajo del análisis) y Read Length (Longitud de la lectura). Estos parámetros aparecen especificados en la hoja de muestras.
- 11.Revise las ubicaciones de las carpetas en la esquina inferior izquierda.

Si es necesario efectuar algún cambio, seleccione Change Folders (Cambiar carpetas). Al finalizar los cambios, seleccione Save (Guardar) y, a continuación, Next (Siguiente). 12. Seleccione Next (Siguiente). Se abre la pantalla Pre-Run Check (Comprobación previa a la serie).

En la esquina inferior izquierda de la pantalla Review (Revisar) se muestran las ubicaciones de carpeta actuales para fórmulas, hojas de muestras, manifiestos y carpetas de salida.

13.Antes de iniciar la serie, el sistema lleva a cabo una comprobación de todos los componentes de las series, el espacio en disco y las conexiones de red.

Si alguno de los elementos no supera la comprobación previa a la serie, se muestra un mensaje en la pantalla con instrucciones para corregir el error.

- 14.Cuando todos los elementos hayan superado correctamente la comprobación previa a la serie, seleccione Start Run (Iniciar serie).
- 15.Una vez finalizada la serie, aparece el botón Next (Siguiente). Revise los resultados de la pantalla **Sequencing** (Secuenciación) antes de continuar.

Nota: la pantalla Sequencing (Secuenciación) permanece visible hasta que se selecciona Next (Siguiente). Una vez que ha seleccionado Next (Siguiente), no es posible volver a la pantalla Sequencing (Secuenciación).

16.Seleccione Next (Siguiente) para salir de la pantalla Sequencing (Secuenciación) y proceder a la realización de un lavado posterior a la serie.

El lavado posterior a la serie es el lavado estándar del equipo que se lleva cabo entre series de secuenciación. Realice siempre un lavado del equipo cuando finalice una serie. Siga los mensajes del software para cargar los componentes de lavado y lleve a cabo el lavado. El lavado posterior a la serie dura aproximadamente 20 minutos. Inicie el lavado justo después de la finalización de una serie. Es necesario realizar un lavado del equipo antes de configurar una nueva serie.

Antes de proceder con el apartado "Protocolo: análisis de los datos" en la página 12 de la 2.ª parte, compruebe que la salida de la serie de secuenciación cumple los criterios de control de calidad tal como se describe a continuación.

#### Criterios de control de calidad

- Una salida de datos > 3 GB indica una cantidad suficiente de lecturas.
- El porcentaje de lecturas con una puntuación de calidad > Q30 debe ser > 80%. La puntuación de calidad es una predicción de la probabilidad de que se produzca una llamada de base errónea.

Si la salida de la serie de secuenciación es insuficiente, consulte el apartado ["Guía de](#page-43-0)  [resolución de problemas"](#page-43-0), en la página [44.](#page-43-0)

## <span id="page-43-0"></span>Guía de resolución de problemas

Esta guía de resolución de problemas puede ayudarle a resolver cualquier problema que pueda surgir durante la valoración del estado mutacional de *BRCA1/2* mediante el kit *therascreen* BRCA1/2 NGS FFPE gDNA. Para obtener información de contacto, consulte la contraportada o visite www.qiagen.com.

Para obtener información de resolución de problemas relacionada con otros kits, consulte los manuales de uso de los kits correspondientes.

Para obtener información de resolución de problemas relacionada con el equipo MiSeqDx de Illumina y el software correspondiente, incluidos software Biomedical Genomics Workbench y el flujo de trabajo BRCA 1/2 CE-IVD, consulte las guías y los manuales de usuario correspondientes.

#### Comentarios y sugerencias

#### Rendimiento bajo de ADN diana

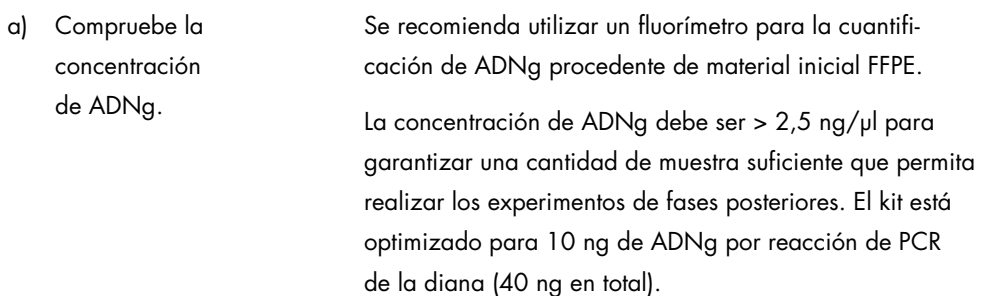

### Comentarios y sugerencias

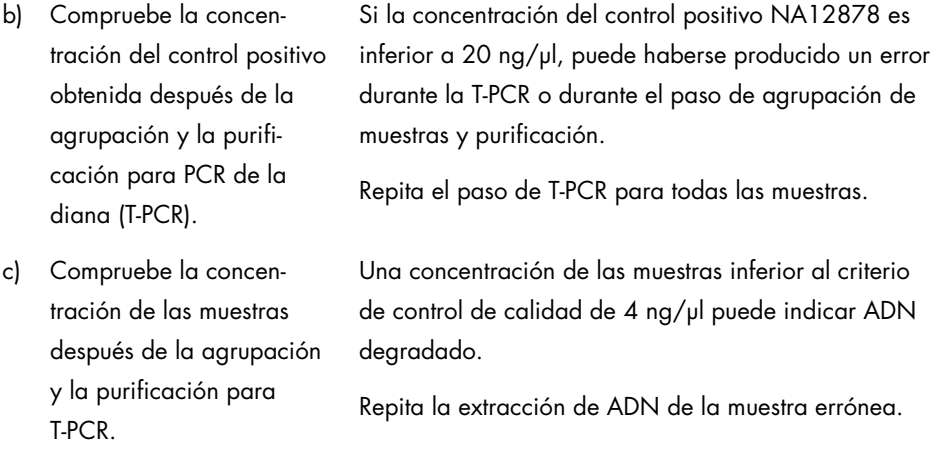

### Rendimientos bajos de las genotecas

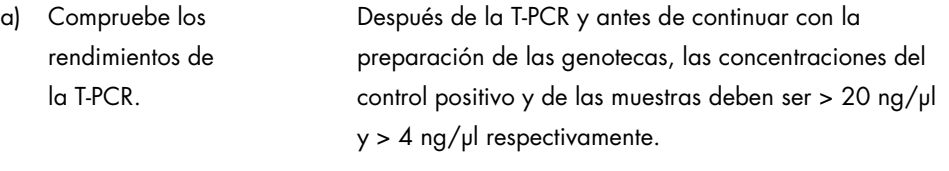

- Si la concentración del control positivo es demasiado baja, repita el paso de T-PCR para todas las muestras.
- Si la concentración de una muestra es demasiado baja, repita la extracción de ADN de la muestra.

## b) Compruebe la concentración del control positivo después de los pasos de preparación de las genotecas y selecciones de tamaños.

Cuantifique las genotecas purificadas y con el tamaño seleccionado mediante un kit compatible de cuantificación de genotecas por qPCR de Illumina. Repita la cuantificación de las genotecas si no se cumplen los criterios de control de calidad.

Comentarios y sugerencias

Si la concentración del control positivo NA12878 es inferior a 120 nM, puede haberse producido un error durante los pasos de preparación de las genotecas, selección de tamaño, amplificación mediante PCR o purificación para PCR.

Vuelva a iniciar la construcción de genotecas a partir del ADNg para todas las muestras.

c) Compruebe la concentración de las muestras después de los pasos de preparación de las genotecas y selecciones de tamaños. Cuantifique las genotecas purificadas y con el tamaño seleccionado mediante un kit compatible de cuantificación de genotecas por qPCR de Illumina. Preste atención a los criterios de control de calidad de qPCR descritos en el protocolo.

Si la concentración de una muestra es inferior a 80 nM, puede haberse producido un error durante los pasos de preparación de las genotecas, selección de tamaño, amplificación mediante PCR o purificación para PCR.

Vuelva a iniciar la construcción de genotecas a partir del ADNg para esa muestra.

#### Comentarios y sugerencias

#### Rendimiento bajo de los datos de secuenciación (lecturas totales < 3 GB)

Compruebe la cantidad de material de genotecas añadido al cartucho de secuenciación de Illumina.

Para evitar una lectura incorrecta de las regiones *BRCA1/2* diana, se recomienda un total de 3 GB de salida de datos de secuenciación. Si no se cumple el criterio de calidad de 3 GB, vuelva a iniciar el protocolo desde el paso de cuantificación de la genoteca.

Compruebe las imágenes de las celdas de flujo de Illumina de acuerdo con las instrucciones del fabricante.

- Si la genoteca está sobrecargada (saturación de la densidad de grupos), reduzca la cantidad de genotecas agrupadas añadidas al cartucho.
- Si la densidad de grupos es baja, aumente la cantidad de genotecas agrupadas añadidas al cartucho.

### Especificidad de la secuenciación baja (% de lecturas alineadas con la región diana *BRCA1/2*)

Compruebe el tamaño medio de las genotecas con tamaño seleccionado y purificadas.

Si no se cumple el criterio de calidad del 80% de especificidad, valore la calidad de la purificación mediante el análisis del tamaño de los fragmentos de las genotecas. El tamaño medio del amplicón debe ser aproximadamente 280 pb.

Vuelva a iniciar el protocolo desde la T-PCR.

#### Comentarios y sugerencias

#### Cobertura de lecturas baja

Compruebe la cobertura mínima por amplicón.

Si no se cumple el criterio de calidad de cobertura de 200×, las acciones recomendadas son:

- Compruebe que las 4 reacciones de PCR de la diana se agruparon con volúmenes equivalentes.
- Compruebe la homogeneidad de las lecturas en términos del número de lecturas obtenido por muestra para las 10 muestras más el control positivo.

### Contaminación de un control sin molde (NTC)

a) Compruebe el NTC después de la T-PCR. Si una muestra se detecta en el NTC, puede haberse producido contaminación durante la T-PCR o durante el paso de agrupación de muestras y purificación.

Vuelva a iniciar la T-PCR.

b) Compruebe la concentración del NTC después de los pasos de preparación de las genotecas y selecciones de tamaños. Si la concentración del NTC es superior a 1 nM, puede haberse producido contaminación durante los pasos de preparación de las genotecas, selección de tamaño, amplificación mediante PCR o purificación para PCR.

Vuelva a iniciar la T-PCR.

## <span id="page-48-0"></span>Referencias

- 1. WHO, IARC GLOBOCAN. (2012) Cancer incidence and mortality worldwide in 2012. http://globocan.iarc.fr/.
- 2. Siegel, R., Naishadham, D. and Jemal, A. (2013) Cancer statistics. CA Cancer J. Clin. 63, 11–30.
- 3. Kanchi, K.L. et al. (2014) Integrated analysis of germline and somatic variants in ovarian cancer. Nature Communications 5, 3156.
- 4. Hennessy, B.T. et al. (2010) Somatic mutations in BRCA1 and BRCA2 could expand the number of patients that benefit from poly (ADP ribose) polymerase inhibitors in OvCa. J. Clin. Oncol. 28, 3570.
- 5. Gilks, C.B. and Prat, J. (2009) Ovarian carcinoma pathology and genetics: recent advances. Hum. Pathol. 40, 1213.
- 6. Kurman, R.J. and Shih, Ie M. (2010) The origin and pathogenesis of epithelial ovarian cancer. A proposed unifying theory. Am. J. Surg. Pathol. 34, 433.
- 7. Pal, T. et al. (2005) BRCA1 and BRCA2 mutations account for a large proportion of ovarian carcinoma cases. Cancer 104, 2807.
- 8. Risch, H.A. et al. (2001) Prevalence and penetrance of germline BRCA1 and BRCA2 mutations in a population series of 649 women with OvCa. Am. J. Hum. Genet. 68, 700.
- 9. Cancer Genome Atlas Research Network. (2011) Integrated genomic analyses of ovarian carcinoma. Nature 474, 609.
- 10. Foley, O.W., Rauh-hain, J.A. and Del Carmen, M.G. (2013) Recurrent epithelial OvCa: an update on treatment. Oncology 27, 288, 298. Review.
- 11. Yap, T.A., Carden, C.P. and Kaye, S.B. (2009) Beyond chemotherapy: targeted therapies in ovarian cancer. Nat. Rev. Cancer 9, 167.
- 12. Audeh, M.W. et al. (2010) Oral poly(ADP-ribose) polymerase inhibitor olaparib in patients with BRCA1 or BRCA2 mutations and recurrent OvCa: a proof-of-concept trial. Lancet 376, 245.
- 13. Alsop, K. et al. (2012) BRCA mutation frequency and patterns of treatment response in BRCA mutation-positive women with OvCa: a report from the Australian OvCa Study Group. J. Clin. Oncol. 30, 2654.
- 14. Ledermann, J. et al. (2014) Olaparib maintenance therapy in patients with platinumsensitive relapsed serous OvCa: a preplanned retrospective analysis of outcomes by BRCA status in a randomised phase 2 trial. Lancet Oncol. 15, 852.
- 15. Burgess, M. and Puhalla, S. (2014) BRCA 1/2-mutation related and sporadic breast and OvCas: more alike than different. Front. Oncol. 4, 19.
- 16. Marth, C. et al. (2015) AGO Austria recommendations for genetic testing of patients with OvCa. Wien Klin. Wochenschr. 127, 652.
- 17. Casey, G. (1997) The BRCA1 and BRCA2 breast cancer genes. Curr. Opin. Oncol. 9, 88.
- 18. Prat, J. (2012) Ovarian carcinomas: five distinct diseases with different origins, genetic alterations, and clinicopathological features. Virchows Arch. 460, 237.
- 19. Clinical and Laboratory Standards Institute (CLSI) (2006) *Collection, Transport, Preparation, and Storage of Specimens for Molecular Methods: Approved Guideline*, 1st ed. CLSI Document MM13-A. Wayne, PA: Clinical and Laboratory Standards Institute (formerly NCCLS).
- 20. Clinical and Laboratory Standards Institute (CLSI) (2012). *Evaluation of Detection Capability for Clinical Laboratory Measurement Procedures: Approved Guideline*, 2nd ed. CLSI Document EP17-A2. Wayne, PA: Clinical and Laboratory Standards Institute (formerly NCCLS).

## <span id="page-51-0"></span>Símbolos

Los símbolos siguientes pueden aparecer en el embalaje y las etiquetas:

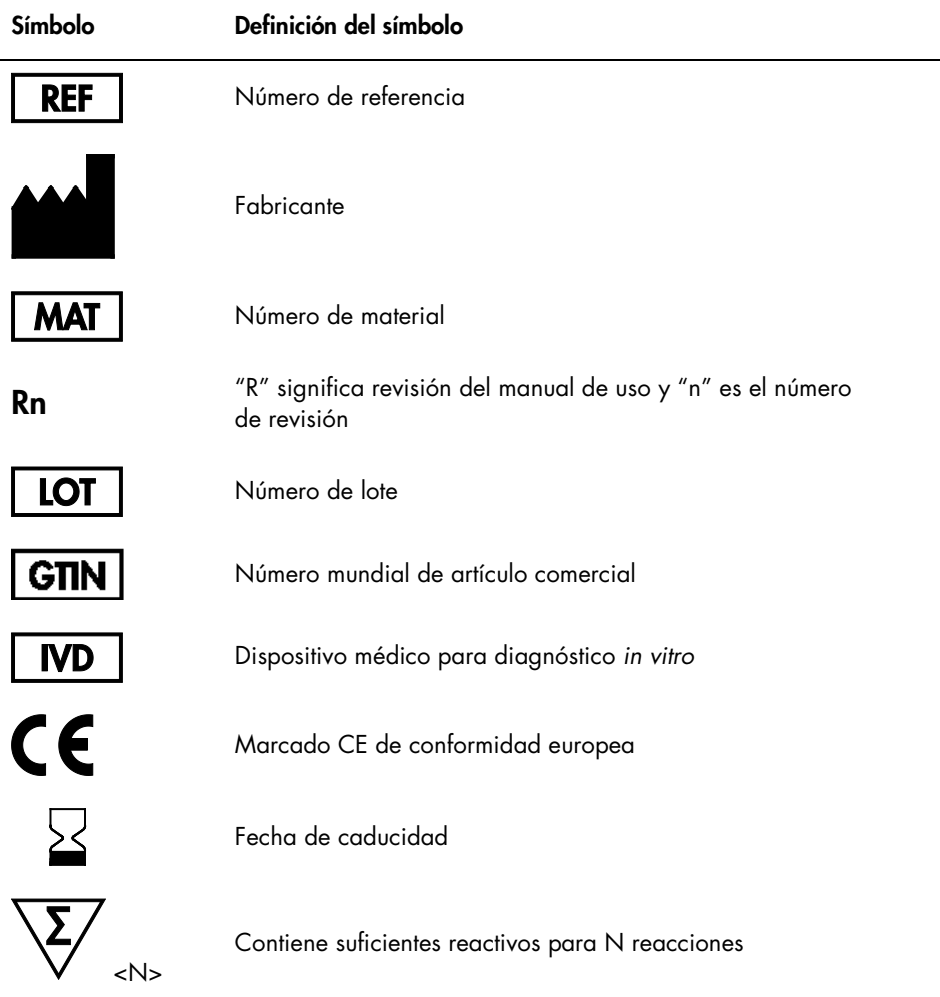

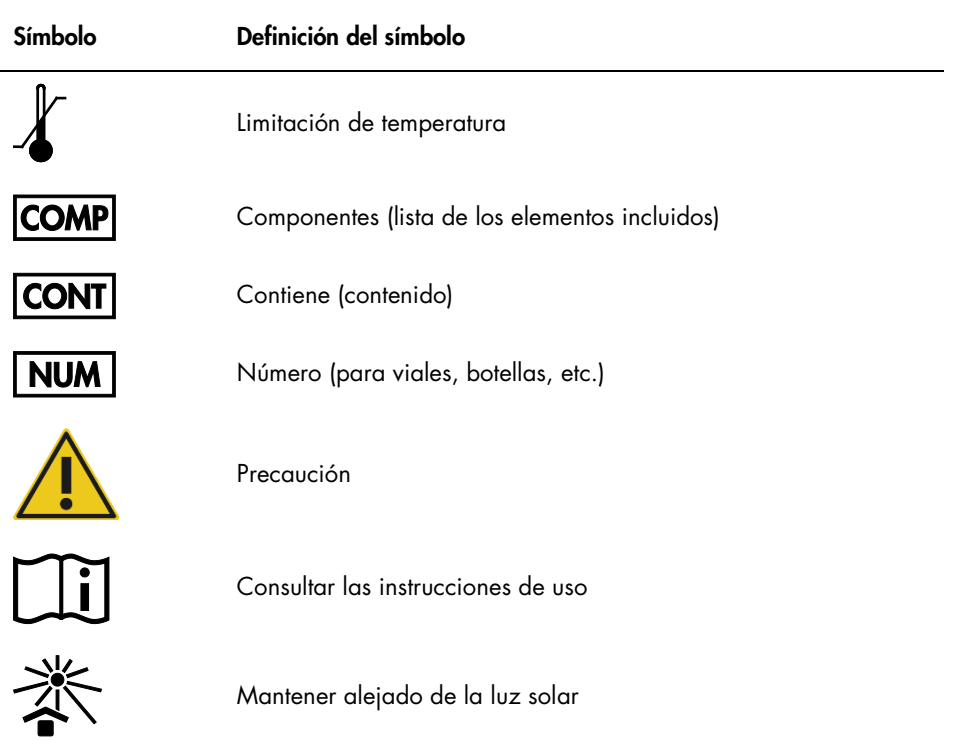

## <span id="page-53-0"></span>Información para pedidos

Encontrará información para pedidos relativa a productos y reactivos adicionales requeridos en la tabla 1, página [16.](#page-15-1)

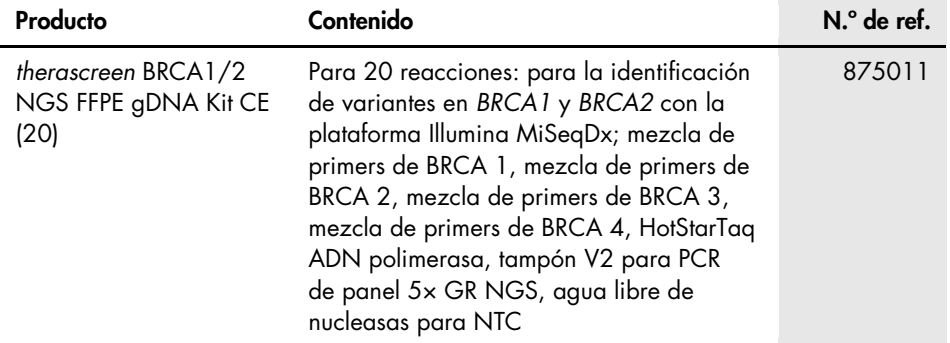

Para obtener información actualizada sobre licencias y exenciones de responsabilidad específicas del producto, consulte el manual de uso o la guía del usuario del kit de QIAGEN correspondiente. Los manuales de uso y las guías del usuario de los kits de QIAGEN están disponibles en www.qiagen.com o pueden solicitarse a los servicios técnicos de QIAGEN o a su distribuidor local.

Esta página se ha dejado en blanco intencionadamente.

Esta página se ha dejado en blanco intencionadamente.

Esta página se ha dejado en blanco intencionadamente.

Este producto está destinado para el diagnóstico in vitro. Los productos QIAGEN no deben ser revendidos, modificados para reventa ni utilizados para fabricar otros productos comerciales sin autorización por escrito de QIAGEN.

La información del presente documento puede ser modificada sin previo aviso. QIAGEN no asume ninguna responsabilidad por los errores que puedan aparecer en este documento. Este documento se considera íntegro y exacto en el momento de su publicación. QIAGEN declina toda responsabilidad por daños fortuitos, especiales, múltiples o derivados del uso de este documento.

Se garantiza que los productos QIAGEN cumplen las especificaciones indicadas. La única obligación de QIAGEN y la única compensación al cliente se limitan a la sustitución de los productos sin cargo en el caso de que estos no funcionen de acuerdo a la garantía.

Marcas comerciales: QIAGEN®, Sample to Insight®, HotStarTaq®, *therascreen*® (Grupo QIAGEN); AMD® (Advanced Micro Devices, Inc.); ATI™ (ATI Technologies); Eppendorf® (Eppendorf AG); Windows®, Windows Vista® (Microsoft Corporation); Fedora®, Red Ha® (Red Hat, Inc.); Illumina®, MiSeqDx™ (Illumina, Inc.); Intel® (Intel<br>Corporation); Mac OS® (Apple Computer, Inc.); MASTR™ (Multi Los nombres registrados, las marcas comerciales, etc. utilizados en este documento, incluso cuando no aparecen marcados como tales, están protegidos por la legislación.

#### Acuerdo de licencia limitada para el kit *therascreen* BRCA1/2 NGS FFPE gDNA

La utilización de este producto implica por parte de cualquier comprador o usuario del producto la aceptación de los siguientes términos:

- 1. El producto debe utilizarse exclusivamente de acuerdo con los protocolos proporcionados con el producto y este manual de uso, así como con los componentes contenidos en el kit. QIAGEN no ofrece licencia alguna bajo ninguna de sus propiedades intelectuales para utilizar o incorporar los componentes suministrados en estos kits con componentes no incluidos en los mismos, excepto según se describe en los protocolos proporcionados con el producto, este manual de uso y otros protocolos disponibles en www.qiagen.com. Algunos de estos protocolos adicionales han sido proporcionados por usuarios de QIAGEN para otros usuarios. QIAGEN no ha probado ni optimizado estos protocolos en profundidad. Por ello, QIAGEN no los garantiza ni asegura que no infrinjan los derechos de terceros.
- 2. Aparte de las licencias expresamente especificadas, QIAGEN no garantiza que estos kits ni su(s) uso(s) no infrinjan los derechos de terceros.
- 3. Este kit y sus componentes tienen licencia para un solo uso y no se pueden reutilizar, reacondicionar ni revender.
- 4. QIAGEN renuncia específicamente a cualquier otra licencia, explícita o implícita, distinta de las licencias expresamente especificadas.
- 5. El comprador y el usuario de los kits aceptan no realizar ni permitir a otros realizar ningún paso que pueda conducir a acciones prohibidas en las<br>especificaciones anteriores o que pueda facilitarlas. QIAGEN se reserva cumplimiento de las prohibiciones especificadas en este Acuerdo de licencia limitada, y recuperará todos los gastos derivados de la investigación y de los costes del juicio, incluidos los honorarios de abogacía, en cualquier acción emprendida para hacer cumplir este Acuerdo de licencia limitada o cualquier otro derecho de propiedad intelectual con relación a este kit y con sus componentes.

Para obtener los términos actualizados de la licencia, visite www.qiagen.com

HB-2196-002 1103448 157014156 02/2017

© 2017 QIAGEN, reservados todos los derechos.

Pedidos www.qiagen.com/shop | Servicio técnico support.qiagen.com | Sitio web www.qiagen.com